# Lyman

# Borecam<sup>™</sup> 2.0

**Wireless Digital Borescope**

Wifi operation for Android and iOS phones or tablets Thank you for choosing Lyman Borecam 2.0 Borescope. Please read the user manual before operating the device and keep it for future reference.

This device is NOT for medical use or human examination.

# **Safety**

**A** WARNING! Please read all safety warnings and all instructions before using this product. Failure to follow the warnings and instructions may result in electric shock, fire and serious injury.

- Keep the tool dry, clean, free from oil, water, gas or other materials causing corrosion.
- Keep work area clean and well lit.
- This appliance is not intended for use by persons with limited physical, sensory or mental capabilities.
- This appliance is not intended for medical use or personal inspection.
- Keep bystanders and children away while operating the tool.
- Do not overreach, keep proper footing and balance at all times.

#### **Battery**

- Only use 5V indoor home use USB charger to charge the device.
- Please charge the device at least once every 3 months if it is left unused for a long time to prevent damage to the battery.

# **Maintenance**

• Always keep the camera lens clean.

 $\circledcirc$ கை

Lyman

• Should any other components not mentioned need to be replaced, please contact our customer service department at 1-800-225-9626.

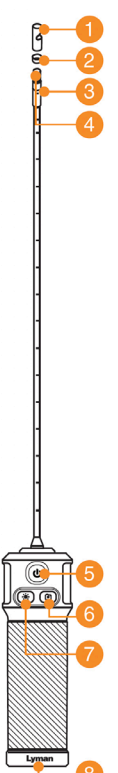

#### **Product Description**

The Lyman Borecam 2.0 is a Wifi rifle borescope with a 26" rigid probe. The 0.2 inch diameter camera makes it easy to access any .22 or larger caliber barrel. With the detachable side view mirror, users can check the barrel wall, or remove it for a straight ahead view.

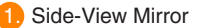

- **Mirror Lock Ring**
- Camera Lens
- **LED Lights**
- 5. Power Button
- Photo Button
- Camera Light
- Type-C Charging Port

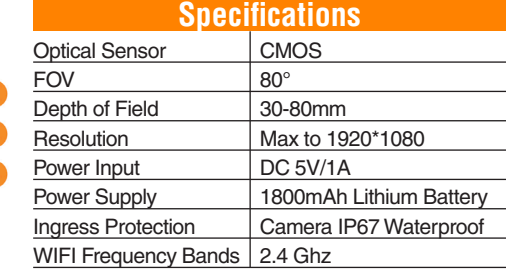

#### **Operating Instructions**

#### **DOWNLOADING THE APP**

Use the Borecam with the "Borecam 2.0" app. You can download it from Apple Store/Google Play or scan the QR code below.

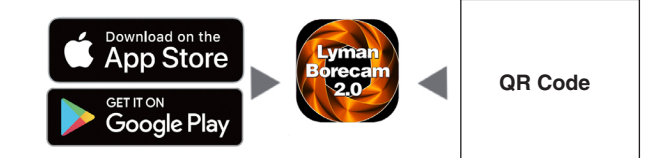

### **Connecting Your Device to the Borecam 2.0**

1. Press the power button to turn on the Borecam. The button will blink slowly to indicate that WIFI is not connect to your device.

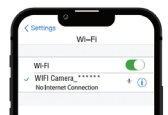

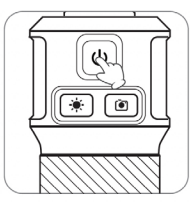

2. Go into the WIFI settings on your device, choose and connect with "Borecam2.0". The power button will stop blinking and turn solid when connected. **Note:** when in use, if the power button begins flashing quickly, the unit needs to be recharged.

3. Open the "Borecam 2.0" app, click the  $\leftarrow$  button to add "Borecam 2.0" and start using it.

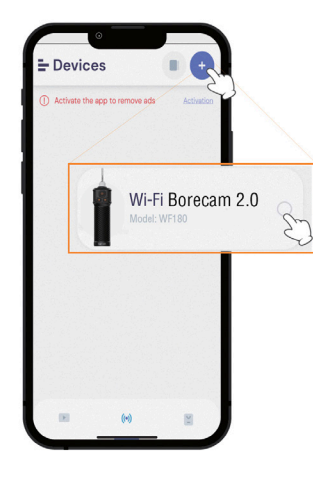

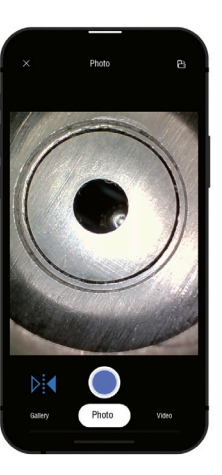

"Borecam 2.0" would like to find and connect to devices on your local network. This app will be able to discover and connect to devices on the networks you use. Don't Allow OK o

"Borecam 2.0" Would **Like to Access Your Photos** Whether to allow the App to access your photo album and view the<br>pictures and videos taken by the App.

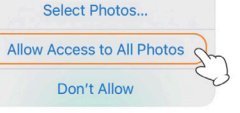

#### **App Instructions**

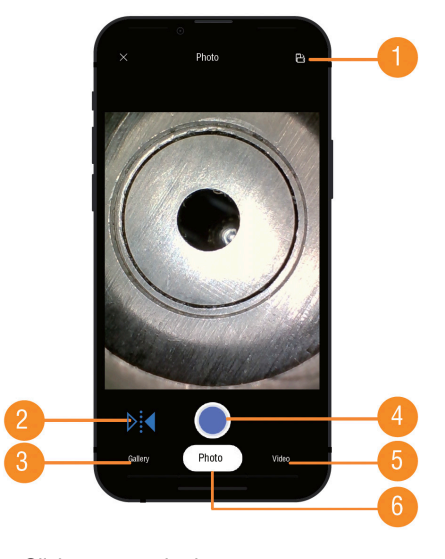

- **1. Rotate:** Click to rotate the image 2. **Screen Mirroring:** Click to enter into Screen Mirroring Mode 3. **Gallery:** Click to check the photos/videos **Shoot Button:** Click to take a photo/video record
- **Photo:** Click to enter into Photo Mode
- 6. **Video:** Click to enter into Video Mode

#### **Instructions**

#### **How to Focus**

Screw mirror in or out depending on your caliber diameter to get the best focal distance and use the "lock ring" to hold it in position.

#### **For Example**

a. For rifle barrel with .223 caliber

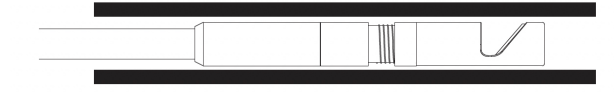

b. For rifle barrel with larger caliber.

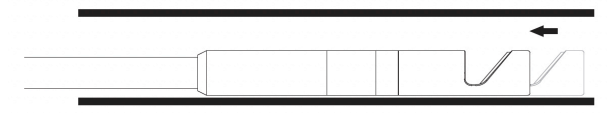

For best results, always use the mirror that is closest to your bore diameter.

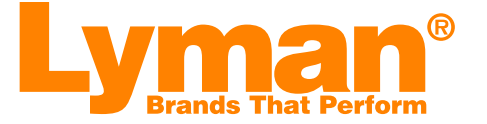

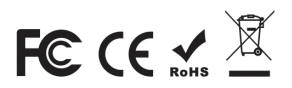

#### Lyman Products

475 Smith Street Middletown, CT 06457 1-800-225-9626

#### www.lymanproducts.com